# **Feldbusse und Sensornetze**

#### **Michael Schulze**

## **Übungsblatt 21/06/2005**

## **Aufgabe 1: Virtual Time CSMA:**

- **1. Ist VT-CSMA soft- oder hard-real time fähig und warum?**
- **2. Warum wird eine virtuale Zeit eingeführt und wie läuft sie mit Bezug zur realen Zeit?**
- **3. Definieren Sie Deadline, Ankunftszeit, Sendezeit, Übertragungsdauer und stellen Sie deren Zusammenhang auf einer Zeitlinie grafisch dar.**
- **4. Ist die reale Zeit vor, nach oder genau bei der Sendezeit, wenn der Sendeversuch startet?**
- **5. Ist die reale Zeit vor, nach oder genau bei der Sendezeit, wenn das Sendeversuchsende erreicht ist?**
- **6. Wie und wann wird die virtuale Zeit mit der realen Zeit synchronisiert?**
- **7. Wie sieht das Sendeprotokoll für die folgende Tabelle aus? Füllen Sie die fehlenden Zellen aus und stellen Sie das Sendeprotokoll grafisch dar.**

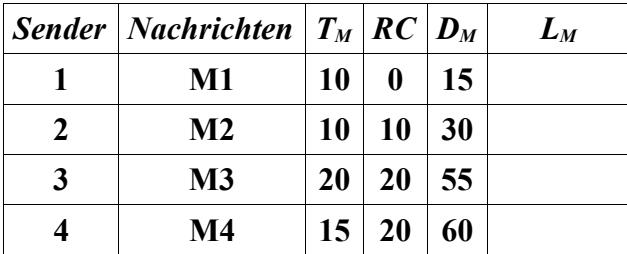

## **Aufgabe 2: CAN praktisch:**

**Die letzte für den CAN-Bus zu lösende Aufgabe ist bis zum 05.07.2005 abzugeben bzw. vorzuführen.**

**Die Aufgabe befasst sich mit der Steuerung eines in unserer Arbeitsgruppe entwickelten Modelltrucks. Zur Steuerung müssen geeignete Nachrichten über den CAN-Bus zum Steuerboard innerhalb des LKW's gesendet werden, woraufhin das Steuerboard entsprechende Aktionen am LKW-Modell veranlasst. Weiterhin werden vom Steuerboard Statusnachrichten vom Modelltruck über den CAN-Bus zurückgesandt.**

**Es ist eine Steueranwendung zu schreiben, die entsprechend dem Protokoll geeignete Nachrichten sendet und die Rücknachrichten entgegennimmt und darstellt. Dem einzelnen ist hierbei die Form der Darstellung freigestellt und demzufolge kann auch eine Art grafische Cockpitdarstellung erfolgen.**

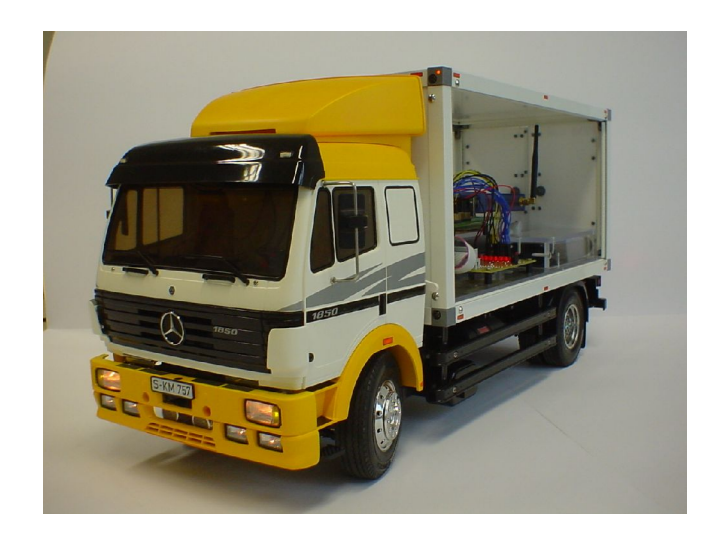

**Zu Testzwecken ist die Beispielanwendung** */home1/mschulze/truck* **vorhanden, welche am CAN-Bus lauscht und das Verhalten des realen Truckmodells simuliert.**

**Die Aufgabe der Steueranwendung auf der Workstation ist es zyklisch sooft wie möglich ihren Status in folgender Form zum Modelltruck zu senden: (im initialen Zustand ist die Zuendung aus)**

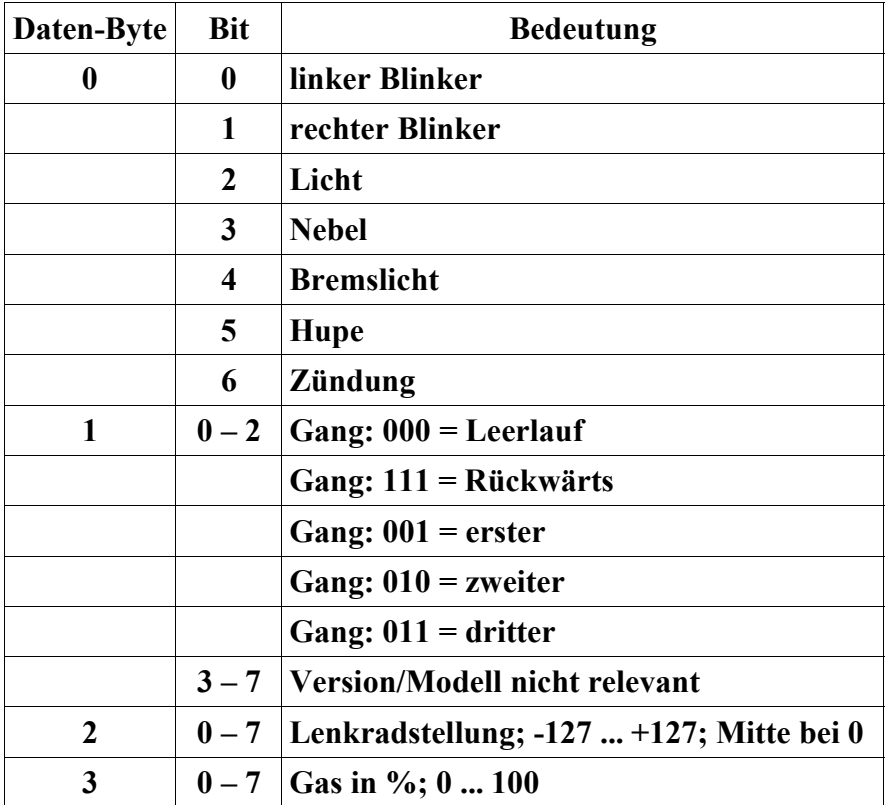

**Form der CAN-Nachrichten (Steueranwendung -> Truckmodell) mit der ID: 0x301**

**Das Truckmodell sendet zyklisch sooft wie möglich seinen Status in folgender Form: (im initialen Zustand ist die Zuendung aus).**

**Form der CAN-Nachrichten (Truckmodell -> Steueranwendung) mit der ID: 0x401**

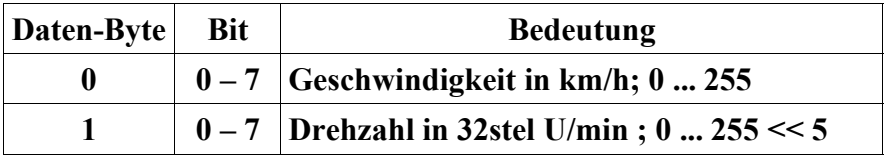

#### **Hinweise:**

- **(a)Im Labor besteht ein CAN-Knotennetz zwischen den Rechnern (EOS-LAB 1- 4).**
- **(b)Sollte es Probleme mit dem CAN-Bus geben und Ihr vermutet, dass diese mit dem CAN-Controller zusammenhängen, könnt Ihr diesen mit dem Kommando "sudo /etc/init.d/pcan restart" neu initialisieren, sofern dieser nicht gerade durch einen anderen Nutzer verwendet wird.**
- **(c)Für diese Aufgabe ist der CAN-Bus auf eine Baudrate von 500 kBit/s einzustellen, da das Steuerboard auf dem LKW ebenfalls mit 500 kBit/s am CAN-Bus arbeitet.**

#### **Programmierumgebung:**

- **1. include-Dateien für die Verwendung der CAN-Schnittstelle sind pcan.h sowie libpcan.h**
- **2. Die zuzubindende Bibliothek ist libpcan.so.**
- **3. Das zu verwendende Device ist /dev/pcan24**
- **4. mit Hilfe von cat /proc/pcan kann der Status der CAN-Knotens aus der Shell heraus abgefragt werden**